IBM FileNet Image Services

Version 4.1

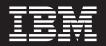

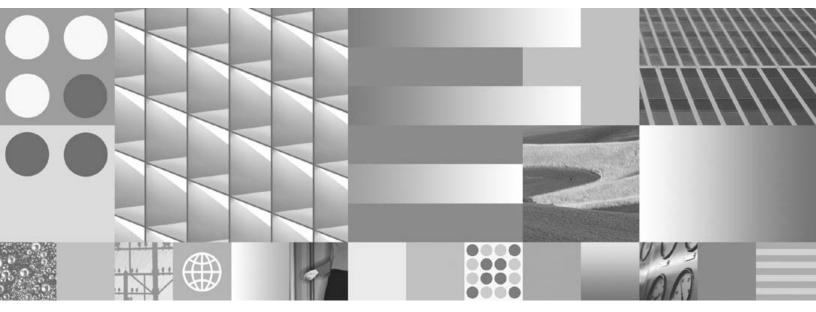

Guidelines for Installing and Configuring IBM DB2 Software

IBM FileNet Image Services

Version 4.1

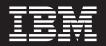

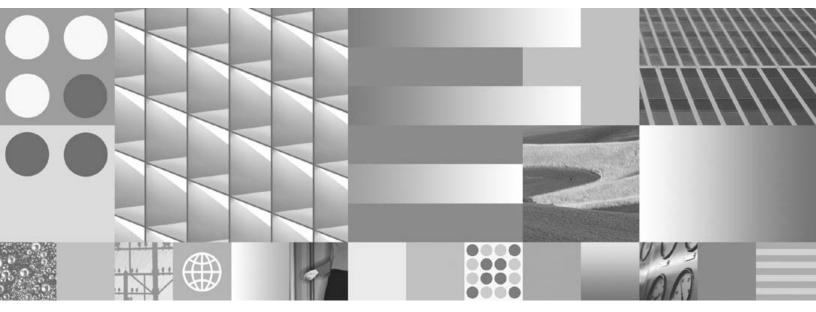

Guidelines for Installing and Configuring IBM DB2 Software

Note

Before using this information and the product it supports, read the information in "Notices".

This edition applies to version 4.1 of IBM FileNet Image Services (product number 5724-R95) and to all subsequent releases and modifications until otherwise indicated in new editions.

© Copyright International Business Machines Corporation 2003, 2007. All rights reserved. US Government Users Restricted Rights – Use, duplication or disclosure restricted by GSA ADP Schedule Contract with IBM Corp.

# Contents

1

# Guidelines for Installing and Configuring IBM® DB2® Universal Database Software 8

# Document revision history9DB2 Software Media Requirements9For the DB2 Database Server9For the Image Services Server10Hardware Requirements11DB2 ESE V8.1/V8.2 Server (where the DB2 Database will reside)11DB2 V8.1/V8.2 Client (where the Image Services software will reside)12Disk Space Requirements12Operating System Requirements13

DB2 V8.1/V8.2 ESE Server 13 DB2 V8.1/V8.2 Client 14

Installing DB2 ESE Software on AIX and Solaris Servers 15

Installing DB2 Client Software 15

Accessing IBM FileNet Documentation 15

# 2 Guidelines for Installing DB2 ESE V8.1/V8.2 Server Software 17

Before You Begin 17

Create DB2 Users and Groups 17

Create Image Service Users for DB2 Server Authentication 19 SERVER or SERVER\_ENCRYPT Authentication 20 An AIX Example 20 A Solaris Example 21 CLIENT Authentication 22 Install DB2 ESE 22 Install 64-bit JDK or JRE 22 On an AIX Server 23 On a Solaris Server 23 Create the DB2 Database 23 Determine Page Size and User Defined Index Fields 23

Create the DB2 Tablespace 25

Report to Sys Admin and your service representative 26

Continue the DB2 Client Installation 27

# **3** Guidelines for Installing DB2 V8.1/V8.2 Client Software 28

Before You Begin 28 Create Image Service Users for DB2 Client Authentication 29 An AIX Example 30 A Solaris Example 31

Install DB2 Client 32

To Catalog the DB2 Server Node 33

To Catalog the Image Services Databases 33

Link to the DB2 Database 34

Continue the Image Services Installation 34

# Notices 35

Trademarks 38

U.S. Patents Disclosure 39

1

# Guidelines for Installing and Configuring IBM® DB2® Universal Database Software

This document provides guidelines for installing IBM DB2 Universal Database<sup>™</sup> V8.1 or V8.2 software on AIX®, HP-UX® (HP 9000 or HP Integrity, Sun® Solaris, and Windows® Servers for use with FileNet® Image Services.

**Server Types** Perform the procedures in this document on these Image Services servers:

Root/Index - (Multi-server installation)

Root/Index/Storage Library - (Combined or Entry server install)

Application - (Running WorkFlo Queue Services, SQL Services or VW Services)

The **Database Administrator** is responsible for installing the DB2 software on both Server and Client computers, and for creating the DB2 database.

At this time, Image Services requires the DB2 database and server software to be located on a remote AIX 5L (v5.2 or v5.3) 64-bit server or on a remote Solaris 9 or Solaris 10 64-bit server.

The DB2 client software can be installed on any UNIX® or Windows® platform supported by Image Services: AIX, HP-UX (HP 9000 or HP Integrity), Solaris, or Windows Server.

**Note** Image Services and the DB2 database cannot be collocated on the same AIX or Solaris server at this time.

# **Document revision history**

| IS version | Date      | Comment          |
|------------|-----------|------------------|
| 4.1.1      | Nov. 2007 | Initial release. |

# **DB2 Software Media Requirements**

FileNet Image Services 4.1 is compatible with these versions of IBM DB2:

- Version 8.1.12 and higher
- Version 8.2.5 and higher

#### For the DB2 Database Server

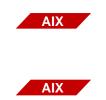

- IBM DB2 v8.1.0 or v8.2.0 (1 CD-ROM). DB2 UDB Enterprise Server Edition (ESE) for AIX 5L. This compact disk contains the IBM DB2 RDBMS software for the DB2 database server.
- IBM DB2 Universal Database Version 8 FixPak 12 or higher. (download from IBM's Web site, <u>www.ibm.com</u>.)

- or -

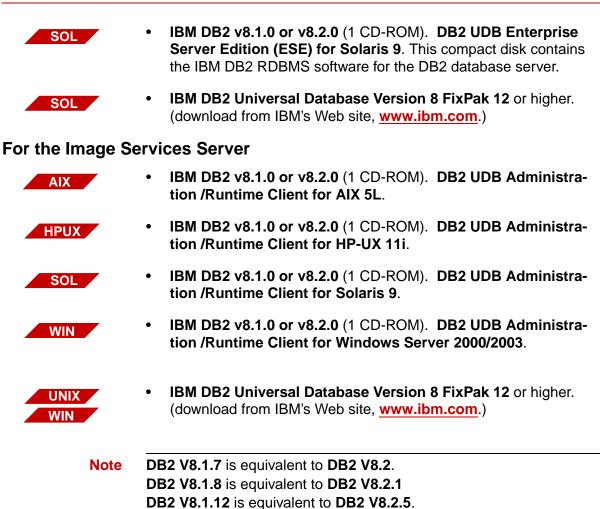

# Hardware Requirements

#### DB2 ESE V8.1/V8.2 Server (where the DB2 Database will reside)

| Platform                          | Hardware                                 | Minimum<br>Physical RAM | Free Disk Space<br>for DB2 Software | Temporary Free Disk<br>Space                |
|-----------------------------------|------------------------------------------|-------------------------|-------------------------------------|---------------------------------------------|
| AIX 5L<br>(v5.2 / v5.3)<br>64-bit | IBM RISC/6000<br>eServer<br>pSeries      | 256 MB                  | 350 to 700 MB                       | 2 GB file system for<br>uncompressing files |
| Solaris 9<br>Solaris 10<br>64-bit | Solaris<br>UltraSPARC-based<br>computers | 256 MB                  | 350 to 700 MB                       | 2 GB file system for<br>uncompressing files |

Navigate to the DB2 Web site at <u>http://www-306.ibm.com/software/</u> <u>data/db2/9/sysreqs2.html</u> and **DB2 V8** from the drop-down list for the latest hardware and software requirements.

#### DB2 V8.1/V8.2 Client (where the Image Services software will reside)

| Platform                      | Hardware                                    | Minimum<br>Physical<br>RAM | Free Disk Space for<br>DB2 Software | Free Disk Space for<br>Image Services<br>Software |
|-------------------------------|---------------------------------------------|----------------------------|-------------------------------------|---------------------------------------------------|
| AIX 5L 64-bit                 | IBM RISC/6000<br>eServer<br>pSeries         | 256 MB                     | 130 MB                              | 1.0 GB                                            |
| HP-UX 11i v1<br>64-bit        | HP 9000<br>(PA-RISC)                        | 256 MB                     | 130 MB                              | 1.0 GB                                            |
| HP-UX 11i v2<br>64-bit        | HP Integrity<br>(PA-RISC and<br>Itanium® 2) | 256 MB                     | 130 MB                              | 1.0 GB                                            |
| Solaris 9<br>32-bit or 64-bit | Sun SPARC                                   | 256 MB                     | 130 MB                              | 1.0 GB                                            |
| Solaris 10<br>64-bit          | Sun SPARC                                   | 256 MB                     | 130 MB                              | 1.0 GB                                            |
| Windows<br>Server             | Pentium CPU or<br>higher                    | 256 MB                     | 110 MB                              | 1.0 GB                                            |

#### **Disk Space Requirements**

The DB2 ESE Server software requires a minimum of:

|         | Disk Space    | Temporary Disk Space |
|---------|---------------|----------------------|
| AIX     | 420 to 530 MB | 2.0 GB *             |
| Solaris | 420 to 530 MB | 2.0 GB *             |

\* This temporary disk space can be a mountable file system on another server.

DB2 Client software requires:

|                                | Minimum Disk Space                                      |
|--------------------------------|---------------------------------------------------------|
| DB2 Run-time Client on UNIX    | 50 to 60 MB *                                           |
| DB2 Admin Client on UNIX       | 125 MB *<br>(not including Java Runtime<br>Environment) |
| DB2 Run-time Client on Windows | 20 to 30 MB                                             |
| DB2 Admin Client on Windows    | 80 to 110 MB                                            |

\* An additional 20 MB may be needed for the instance creation in the /home directory.

# **Operating System Requirements**

Check IBM's DB2 Web site at <u>http://www-306.ibm.com/software/</u> data/db2/9/sysreqs2.html and DB2 V8 from the drop-down list for the latest OS requirements.

#### DB2 V8.1/V8.2 ESE Server

| OS                   | OS Patches                        | Other Software   |
|----------------------|-----------------------------------|------------------|
| AIX 5.2 64-bit       | Maintenance Level 02<br>or higher | JRE 13_64.rte *  |
| AIX 5.3 64-bit       | Technology Level 04               | JRE 14_64.rte *  |
| Solaris 9<br>64-bit  | Solaris 9<br>09/05 release        | JRE version 1.4* |
| Solaris 10<br>64-bit | Solaris 10<br>11/06 release       | JRE version 1.4* |

\* Java Runtime Environment (JRE) is required to run DB2 graphical tools.

#### DB2 V8.1/V8.2 Client

| OS                | OS Patches                                            | Other Software                     | Kernel Parameters            |
|-------------------|-------------------------------------------------------|------------------------------------|------------------------------|
| AIX 5.2<br>64-bit | Technology Level 08<br>Technology Level 09            | JRE 1.3.1 *                        |                              |
| AIX 5.3<br>64-bit | Technology Level 04<br>Technology Level 05            |                                    |                              |
| HP-UX<br>11i v1** | December 2006<br>Support Plus<br>and June 2006        | JRE 1.3.1 *                        | msgmax=65535<br>msgmnb=65535 |
|                   | September 2006<br>Standard Patch<br>Bundles           |                                    |                              |
| HP-UX<br>11i v2   | September 2006<br>Standard Patch<br>Bundles (PA-RISC) | JRE 1.3.1 *                        | msgmax=65535<br>msgmnb=65535 |
|                   | September 2006<br>Standard Patch<br>Bundles (Itanium) |                                    |                              |
|                   | June 2006<br>Standard Patch<br>Bundles (Itanium)      |                                    |                              |
| Solaris 9         | Solaris 9<br>09/05 release                            | JRE 1.3.1 *<br>for 32-bit Solaris; | msgmax=65535<br>msgmnb=65535 |
| Solaris 10        | Solaris 10<br>11/06 release                           | JRE 1.4.0 *<br>for 64-Bit Solaris  |                              |
| Windows<br>2003   | SP1<br>R2                                             | JRE 1.3.1 *                        |                              |

\* Java Runtime Environment (JRE) is required to run DB2 graphical tools. The DB2 Java GUI tools are not provided with the DB2 Version 8.1 Run-time Client, so you don't need to install JRE if you install DB2 Run-time Client.

\*\* As a result of installing the OS patches on HP-UX, the behavior of **catopen** has changed. After the patches have been installed, modify the /etc/default/nlspath file. Use your preferred text editor to add the following line as the last line of the file: NLSPATH=\*

Be sure to check the IBM DB2 Web site at <u>http://www-306.ibm.com/</u> <u>software/data/db2/9/sysreqs2.html</u> and DB2 V8 from the drop-down list for the latest OS requirements.

# Installing DB2 ESE Software on AIX and Solaris Servers

To install and configure the DB2 software on the server that will host the DB2 database, see <u>Chapter 2, "Guidelines for Installing DB2</u> ESE V8.1/V8.2 Server Software," on page 17.

## Installing DB2 Client Software

To install the DB2 client software on the server that will host Image Services and link to the DB2 database, see <u>Chapter 3, "Guidelines</u> for Installing DB2 V8.1/V8.2 Client Software," on page 28.

# **Accessing IBM FileNet Documentation**

To access documentation for IBM FileNet products:

1. Navigate to the Information Management support page (www.ibm.com/software/data/support).

2. Select the appropriate IBM FileNet product from the "Select a category" list.

3. From the Product Support page, click Product Documentation under Learn.

4. From the Product Documentation page

a. If necessary, click the Doc Link for the appropriate component product to display the document list.

b. Click the icon in the appropriate release column to access the document you need.

2

# Guidelines for Installing DB2 ESE V8.1/V8.2 Server Software

This chapter describes how to configure a DB2 database on a dedicated, remote AIX 5.2, AIX 5.3, Solaris 9, or Solaris 10 64-bit server.

# **Before You Begin**

Be sure the server has the appropriate version of the operating system:

- AIX 5L V5.2 (64-bit) with Maintenance Level 02 or higher
- AIX 5L V5.3 (64-bit) with Technology Level 04
- Solaris 9 (64-bit)
- Solaris 10 (64-bit)

You can check the operating system version by entering:

| AIX | oslevel -r |
|-----|------------|
|     | - or -     |
| SOL | uname -r   |

#### **Create DB2 Users and Groups**

Three users and three groups are required to use DB2. You may specify your own user and group names as long as they adhere

system naming rules and DB2 naming rules. (Check the IBM documentation to be sure.) If you choose to let DB2 create them for you during the installation process, they'll have the default names shown in the following table:

|                                   | Default User Name | Default Group Name |
|-----------------------------------|-------------------|--------------------|
| Instance Owner                    | db2inst1          | db2iadm1           |
| Fenced User                       | db2fenc1          | db2fadm1           |
| DB2 Administration<br>Server User | db2as             | db2asgrp           |

- The **instance owner** home directory is where the DB2 instance will be created.
- The **fenced user** runs user-defined functions (UDFs) and stored procedures outside the address space used by the DB2 database.
- The **DB2 Administration Server (DAS) user** runs the DB2 administration server on your system.

To prevent environmental conflicts between two or more instances, you should ensure that each instance has its own home file system. Errors will be returned when the home file system is shared.

Each instance owner must have a unique home directory. All of the files necessary to run the instance are created in the home directory of the instance owner's user ID/username.

The instance owner and the group that is the System Administration (SYSADM) group are associated with every instance. The instance owner and the SYSADM group are assigned during the process of creating the instance.

**Note** The **root** user cannot act as a DBA. You must logon as the instance owner to act as the DBA. For example:

#### su - <instance owner>

The primary group of the instance owner automatically becomes the system administration group for the instance and gains SYSADM authority over the instance. Other user IDs or user names that are members of the primary group of the instance owner also gain this level of authority.

#### **Create Image Service Users for DB2 Server Authentication**

DB2 provides a variety of authentication types to authenticate users to access databases. FileNet Image Services supports authentication types of SERVER, SERVER\_ENCRYPT, and CLIENT.

- **SERVER** authentication specifies that authentication occurs on the server using local operation system security.
- **SERVER\_ENCRYPT** authentication specifies that the server accepts encrypted SERVER authentication scheme.
- **CLIENT** authentication specifies that authentication occurs on the database partition where the application is invoked using operating system security.
- **Note** We recommend that you use SERVER or SERVER-ENCRYPT authentication for Image Services.

#### SERVER or SERVER\_ENCRYPT Authentication

When the database authentication type is set to SERVER or SERVER\_ENCRYPT, the following users must be created on the DB2 server where the DB2 database resides.

FileNet Image Services requires four users that have SYSADM authority to access the DB2 database:

- f\_sw
- f\_sqi
- f\_maint
- f\_open

These users are regular OS level users, and unlike the instance owner users, they don't need to have a separate file system for their home directories. The only requirement is that they belong to the primary group of the instance owner, so they will have SYSADM authority over that instance.

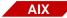

#### An AIX Example

If the instance owner group is fn\_grp1, enter the following commands as a user with **root** privileges:

```
mkuser pgrp=fn_grp1 f_sw
mkuser pgrp=fn_grp1 f_sqi
mkuser pgrp=fn_grp1 f_maint
mkuser pgrp=fn_grp1 f_open
```

Set their passwords by entering:

passwd f\_sw passwd f\_sqi passwd f\_maint passwd f\_open

Logoff as **root** user, and logon as each of the four new users, one at a time, to change the password to avoid connection problems the first time they're used.

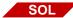

#### A Solaris Example

If the instance owner group is fn\_grp1, enter the following commands as a user with **root** privileges:

```
useradd -d /export/home/f_sw
useradd -d /export/home/f_sqi
useradd -d /export/home/f_maint
useradd -d /export/home/f_open
useradd -g fn_grp1 -G Staff
useradd -s /bin/ksh -m f_sw
useradd -s /bin/ksh -m f_sqi
useradd -s /bin/ksh -m f_maint
useradd -s /bin/ksh -m f_open
```

Logoff as **root** user, and logon as each of the four new users, one at a time, to change the password to avoid connection problems the first time they're used.

#### **CLIENT** Authentication

When the authentication type is CLIENT, these users must be created on the DB2 client computer (IS Root/Index server) with special requirements. See <u>Chapter 3, "Guidelines for Installing DB2 V8.1/V8.2</u> <u>Client Software," on page 28</u> for details.

# **Install DB2 ESE**

- 1 As a user with **root** privileges, create a temporary file system with 2.0 GB of free space to contain the tar.Z and the uncompressed installation file.
- 2 Mount the CD-ROM.
- **3** Copy the compressed image and uncompress it.
- 4 Launch the DB2 Installer and make the following selections:
  - Install Product
  - DB2 UDB Enterprise Edition
  - Typical Installation
  - Create a 64-bit instance
  - Single partition instance
- 5 When the installation is finished, view the status report or go to /tmp to view all DB2 install logs to ensure there are no errors.

After a successful installation, DB2 the instance should be up and running. Continue with the next section.

# Install 64-bit JDK or JRE

Because you've created a 64-bit instance of DB2 ESE, you need to install the Java Developer's Kit (JDK) or Java Runtime Environment (JRE) before you can use any DB2 functionality that depends on Java.

#### **On an AIX Server**

- 1 Unmount and remove the DB2 CD-ROM, and load the AIX 5L Bonus Pack CD-ROM.
- **2** Follow the instructions on the CD to install the Java 1.4.1.0 JDK (Java developer's kit) or JRE (Java runtime environment).
- **3** Unmount and remove the AIX 5L Bonus Pack CD.

#### On a Solaris Server

- 1 Unmount and remove the DB2 CD-ROM, and load the AIX 5L Bonus Pack CD-ROM.
- 2 Follow the instructions on the CD to install the Java 1.4.1.0 JDK (Java developer's kit) or JRE (Java runtime environment).
- **3** Unmount and remove the AIX 5L Bonus Pack CD.

## **Create the DB2 Database**

You need to have SYSADM authority to create the database. The database name must be unique and can be from 1 to 8 characters long. For example, **indexdb**.

**Tip** If possible, use the same name for both the database name and the database alias name.

#### **Determine Page Size and User Defined Index Fields**

When you create your DB2 index database for Image Services, you have a choice of several page sizes for your tablespace: 4 KB, 8 KB,

16 KB, and 32 KB. The page size you choose affects the number and size of the user-defined index fields, and it also affects the maximum row length of the tables within that tablespace.

#### **Note** Image Services does not support the 4 KB page size.

DB2 UDB V8.2.5 (or V8.1.12) includes the ability to create a database with an initial page size other than 4 KB through the CREATE Database CLP command.

A smaller page size makes data retrieval faster; however, a larger page size makes a larger number of user-defined index fields possible.

The Image Services index database contains four tables for userdefined indexes: doctaba, user\_index, document\_class, and doc\_ class\_index. Doctaba is the largest of the four, and the way you design it affects the page size you choose.

Image Services allows you to define up to 224 individual index fields (or columns) in doctaba. An additional 30 index fields (about 1 KB) are reserved for use by Filenet software. (All this is explained in much more detail in the "Database Maintenance" chapter of the *Image Services System Administrator's Handbook*.)

Each user index field can be defined as one of these data types:

- Numeric with mask, 17 bytes (compressed) maximum, without mask, 8 bytes (compressed) maximum
- Character String always 239 bytes (characters)
- Date 4 bytes compressed
- Menu always 14 bytes

As you plan the index fields you're going to define after you create the Image Services DB2 database, keep track of the total size.

The important thing to remember is that **the total row length of all the index fields (including system indexes and user-defined indexes) cannot be larger than the page size**. The DB2 page size you select when you create your index database must be large enough to hold at least one complete index record. DB2 cannot retrieve a partial index record or spread a single index record onto two pages.

However, DB2 can retrieve multiple index records in one page if the page size is large enough.

**Important** Each row in Doctaba contains the index information for one document, so bear in mind that the page size you choose impacts the total number of index records (and documents) that can be stored.

And be sure to allow room for future expansion. You'll undoubtedly want to add more index fields in the months and years ahead.

#### **Create the DB2 Tablespace**

| Recommended     | Tablespace Name   | Minimum Size | Tablespace Size  |
|-----------------|-------------------|--------------|------------------|
| Tablespace Name | Actually Assigned | (MB)         | Actually Created |
| userspace1      |                   | 200          |                  |

# **Report to Sys Admin and your service representative**

Please return the following information to the System Administrator and your service representative or ValueNet Partner.

|                                     | Default<br>User Name | User Name<br>You Chose | Default<br>Group Name | Group Name<br>You Chose |
|-------------------------------------|----------------------|------------------------|-----------------------|-------------------------|
| Instance Owner                      | db2inst1             |                        | db2iadm1              |                         |
| Fenced User                         | db2fenc1             |                        | db2fadm1              |                         |
| DB2 Administra-<br>tion Server User | db2as                |                        | db2asgrp              |                         |

| Recommended | Tablespace Name   | Minimum Size | Tablespace Size  |
|-------------|-------------------|--------------|------------------|
| Tablespace  | Actually Assigned | (MB)         | Actually Created |
| userspace1  |                   | 200          |                  |

f\_sw password: \_\_\_\_\_

f\_sqi password: \_\_\_\_\_

f\_maint password: \_\_\_\_\_

f\_open password: \_\_\_\_\_

DB2 Database Alias Name: \_\_\_\_\_\_(indexdb, for example)

User Tablespace Location: \_\_\_\_\_

(userspace1, for example)

# **Continue the DB2 Client Installation**

After the DB2 server software has been successfully installed, you can continue with the next chapter, <u>Chapter 3, "Guidelines for Installing</u> DB2 V8.1/V8.2 Client Software," on page 28.

3

# Guidelines for Installing DB2 V8.1/V8.2 Client Software

This chapter describes how to configure a DB2 V8.1/V8.2 client software on the Image Services server and link it to the DB2 index database.

The Image Services server can be either a Root/Index server or an Application server.

# **Before You Begin**

The FileNet Image Services server must be running one of these operating systems:

- AIX 5L V5.2 with Technology Level 08 or higher or AIX 5L V5.3 with Technology Level 04 or higher (64-bit)
- HP-UX 11i v1 for servers with PA-RISC processors HP-UX 11i v2 for servers with PA-RISC processors or Intel® Itanium® 2 processors (64-bit)
- Solaris 9 (32-bit or 64-bit) Solaris 10 (64-bit)
- Windows Server 2003 SP1 or higher (32-bit)

Refer to Chapter 1, "Operating System Requirements" on page 13.

#### **Create Image Service Users for DB2 Client Authentication**

For CLIENT authentication, FileNet Image Services requires four OSlevel users that need to be created on the DB2 client computer (the IS Root/Index server). Their privileges need to be set up differently from SERVER or SERVER\_ENCRYPT authentication type since SYSADM authority cannot be granted on the DB2 client system.

In this case, the **f\_sw**, **f\_sqi**, and **f\_open** users need to have connect, createtab, and bindadd privileges, while the **f\_maint** user needs to have dbadm privileges for the database.

1 After the database has been created, you can grant these privileges by entering the following SQL commands as the instance owner on the DB2 server:

Connect to <dbname> ;

Grant createtab, bindadd, connect on database to user f\_sw; Grant createtab, bindadd, connect on database to user f\_sqi; Grant createtab, bindadd, connect on database to user f\_open; Grant dbadm on database to f\_maint;

**2** Enable DB2\_SNAPSHOT\_NOAUTH at the instance level on the DB2 database server:

#### db2set DB2\_SNAPSHOT\_NOAUTH=on

**Note** According to DB2, turning on the DB2\_SNAPSHOT\_NOAUTH registry variable to enable all users to access system monitor data introduces some security risks. Therefore we recommend the SERVER and SERVER\_ENCRYPT authentication types.

The following table summarizes the privilege for each authentication type for the four FileNet database users

| OS and<br>RDBMS User | Privilege for CLIENT<br>Authentication Type                     |
|----------------------|-----------------------------------------------------------------|
| f_sw                 | Connect, createtab, bindadd<br>db2set<br>DB2_SNAPSHOT_NOAUTH=on |
| f_maint              | Dbadm<br>db2set<br>DB2_SNAPSHOT_NOAUTH=on                       |
| f_sqi                | Connect, createtab, bindadd<br>db2set<br>DB2_SNAPSHOT_NOAUTH=on |
| f_open               | Connect, createtab, bindadd<br>db2set<br>DB2_SNAPSHOT_NOAUTH=on |

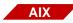

#### An AIX Example

If the instance owner group is fn\_grp1, enter the following commands as a user with **root** privileges:

```
mkuser pgrp=fn_grp1 f_sw
mkuser pgrp=fn_grp1 f_sqi
mkuser pgrp=fn_grp1 f_maint
mkuser pgrp=fn_grp1 f_open
```

Set their passwords by entering:

passwd f\_sw passwd f\_sqi passwd f\_maint

#### passwd f\_open passwd fnsw

Logoff as **root** user, and logon as each of the new users, one at a time, to change the password to avoid connection problems the first time they're used.

SOL

#### A Solaris Example

If the instance owner group is fn\_grp1, enter the following commands as a user with **root** privileges:

useradd -d /export/home/f\_sw useradd -d /export/home/f\_sqi useradd -d /export/home/f\_maint useradd -d /export/home/f\_open useradd -g fn\_grp1 -G Staff useradd -s /bin/ksh -m f\_sw useradd -s /bin/ksh -m f\_sqi useradd -s /bin/ksh -m f\_maint useradd -s /bin/ksh -m f\_open

Logoff as **root** user, and logon as each of the four new users, one at a time, to change the password to avoid connection problems the first time they're used.

## **Install DB2 Client**

To install DB2 Client, you must be logged on as a user with **root** privileges (UNIX servers) or with **Administrator** privileges (Windows servers).

- **1** Mount the CD-ROM.
- 2 As a user with **root** privileges on AIX and Solaris servers, create a temporary 2 GB file system. Then copy and uncompress the DB2 installation files in the file system.
- **Tip** This temporary file system can be a mountable file system on another server.
  - **3** Launch the DB2 Installer and make the following selections:
    - Install Products
    - DB2 Administration Client or DB2 Run-Time Client
    - Typical Installation
    - Create a 32-bit instance (Since Image Services is a 32-bit application, you need to create a 32-bit instance of DB2 on UNIX platforms.)
    - Set existing user: fnsw (the name of the FileNet software user)
    - (Select installation directory/folder) (Windows servers only.)
    - UN-check "Configure NetBIOS...." (It's not needed.)
    - Install

4 When the installation is finished, view the status report or go to /tmp (UNIX) or \My Documents\DB2log (Windows) to view all DB2 install logs to ensure there are no errors.

#### To Catalog the DB2 Server Node

Reboot the server and log onto the Image Services (DB2 Client) server as the instance owner, such as **fnsw**. You can catalog the DB2 server node using the db2ca tool or using the Command Line Processor as follows:

db2 catalog tcpip node <server alias> remote <server name> server <Tcpip port number of DB2 server instance>

For example:

db2 catalog tcpip node hplido remote hpvenice server 60004

# To Catalog the Image Services Databases

You can create aliases for the DB2 database using the db2ca tool or using the Command Line Processor as follows.

For example:

#### db2 catalog database indexdb at node hplido [as <alias name>]

In this case, hplido is the database alias used in the connect statement to verify the connection between the DB2 client and the remote DB2 server. If you specify the 'as' clause, <alias name> is the db alias name. Otherwise the database name (indexdb) is the db alias name. When connecting to the database, you should use the db alias name.

# Link to the DB2 Database

Since the DB2 database is located on a remote AIX or Solaris server, make sure that TCP/IP communications have been configured successfully on both server and client computers.

- 1 Use the DB2 Configuration Assistant (enter **db2ca** at a command prompt) to connect the DB Client to the DB2 database on the remote server.
- 2 After successfully connecting to the remote DB2 database, you can check the connection using the Command Line Processor (CLP). Launch the Command Line Processor and enter:

DB2> connect to <db\_alias\_name> user f\_sw using <f\_sw password>

## **Continue the Image Services Installation**

After the DB2 software has been successfully installed, your service representative or ValueNet Partner can continue with the Image Services installation in *Chapter 4, "Installing the FileNet Image Services Software.*" of the *Image Services Installation and Configuration Procedures* for your platform.

# **Notices**

This information was developed for products and services offered in the U.S.A.

IBM may not offer the products, services, or features discussed in this document in other countries. Consult your local IBM representative for information on the products and services currently available in your area. Any reference to an IBM product, program, or service is not intended to state or imply that only that IBM product, program, or service may be used. Any functionally equivalent product, program, or service that does not infringe any IBM intellectual property right may be used instead. However, it is the user's responsibility to evaluate and verify the operation of any non-IBM product, program, or service.

IBM may have patents or pending patent applications covering subject matter described in this document. The furnishing of this document does not grant you any license to these patents. You can send license inquiries, in writing, to:

IBM Director of Licensing IBM Corporation North Castle Drive Armonk, NY 10504-1785 U.S.A.

For license inquiries regarding double-byte (DBCS) information, contact the IBM Intellectual Property Department in your country or send inquiries, in writing, to:

IBM World Trade Asia Corporation Licensing

2-31 Roppongi 3-chome, Minato-ku Tokyo 106-0032, Japan

The following paragraph does not apply to the United Kingdom or any other country where such provisions are inconsistent with local law: INTERNATIONAL BUSINESS MACHINES CORPORATION PROVIDES THIS PUBLICATION "AS IS" WITHOUT WARRANTY OF ANY KIND, EITHER EXPRESS OR IMPLIED, INCLUDING, BUT NOT LIMITED TO, THE IMPLIED WARRANTIES OF NON-INFRINGE-MENT, MERCHANTABILITY OR FITNESS FOR A PARTICULAR PURPOSE. Some states do not allow disclaimer of express or implied warranties in certain transactions, therefore, this statement may not apply to you.

This information could include technical inaccuracies or typographical errors. Changes are periodically made to the information herein; these changes will be incorporated in new editions of the publication. IBM may make improvements and/or changes in the product(s) and/or the program(s) described in this publication at any time without notice.

Any references in this information to non-IBM Web sites are provided for convenience only and do not in any manner serve as an endorsement of those Web sites. The materials at those Web sites are not part of the materials for this IBM product and use of those Web sites is at your own risk.

IBM may use or distribute any of the information you supply in any way it believes appropriate without incurring any obligation to you.

Licensees of this program who wish to have information about it for the purpose of enabling: (i) the exchange of information between independently created programs and other programs (including this one) and

(ii) the mutual use of the information which has been exchanged, should contact:

IBM Corporation J46A/G4 555 Bailey Avenue San Jose, CA 95141-1003 U.S.A.

Such information may be available, subject to appropriate terms and conditions, including in some cases, payment of a fee.

The licensed program described in this document and all licensed material available for it are provided by IBM under terms of the IBM Customer Agreement, IBM International Program License Agreement or any equivalent agreement between us.

Any performance data contained herein was determined in a controlled environment. Therefore, the results obtained in other operating environments may vary significantly. Some measurements may have been made on development-level systems and there is no guarantee that these measurements will be the same on generally available systems. Furthermore, some measurements may have been estimated through extrapolation. Actual results may vary. Users of this document should verify the applicable data for their specific environment.

Information concerning non-IBM products was obtained from the suppliers of those products, their published announcements or other publicly available sources. IBM has not tested those products and cannot confirm the accuracy of performance, compatibility or any other claims related to non-IBM products. Questions on the capabilities of non-IBM products should be addressed to the suppliers of those products. All statements regarding IBM's future direction or intent are subject to change or withdrawal without notice, and represent goals and objectives only.

This information contains examples of data and reports used in daily business operations. To illustrate them as completely as possible, the examples include the names of individuals, companies, brands, and products. All of these names are fictitious and any similarity to the names and addresses used by an actual business enterprise is entirely coincidental.

COPYRIGHT LICENSE:

This information contains sample application programs in source language, which illustrate programming techniques on various operating platforms. You may copy, modify, and distribute these sample programs in any form without payment to IBM, for the purposes of developing, using, marketing or distributing application programs conforming to the application programming interface for the operating platform for which the sample programs are written. These examples have not been thoroughly tested under all conditions. IBM, therefore, cannot guarantee or imply reliability, serviceability, or function of these programs.

#### **Trademarks**

The following terms are trademarks of the International Business Machines Corporation in the United States, other countries, or both:

IBM

AIX

DB2

ibm.com

FileNet is a registered trademark of FileNet Corporation, in the United States, other countries, or both.

Microsoft, Windows, Windows NT, and the Windows logo are trademarks of Microsoft Corporation in the United States, other countries, or both.

UNIX is a registered trademark of The Open Group in the United States and other countries.

Other company, product, and service names may be trademarks or service marks of others.

## **U.S. Patents Disclosure**

This product incorporates technology covered by one or more of the following patents: U.S. Patent Numbers: 6,094,505; 5,768,416; 5,625,465; 5,369,508; 5,258,855.

# IBW ®

Program Number: 5724-R95

Printed in USA

GC31-5552-00

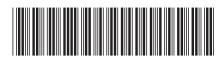